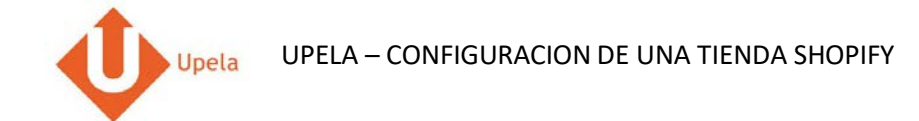

# **Contenidos**

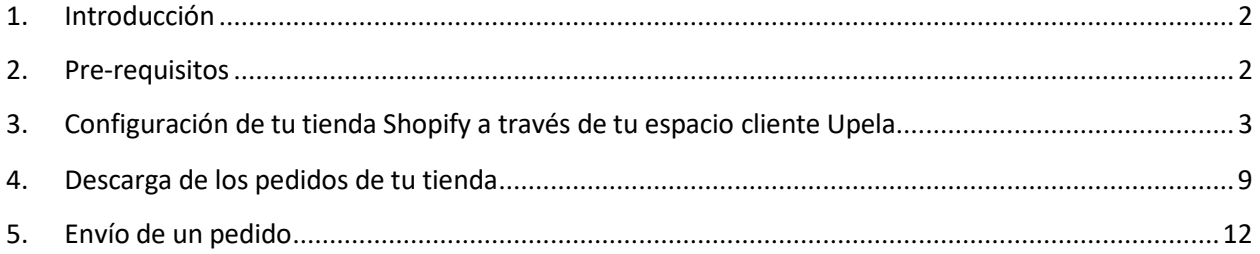

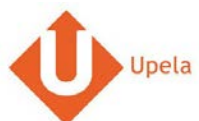

#### **1. Introducción**

<span id="page-1-0"></span>A través de tu cuenta Upela, puedes configurar tu tienda SHOPIFY para descargar automáticamente tus pedidos en tu cuenta Upela y enviarlos directamente sin perder tiempo.

#### <span id="page-1-1"></span>**2. Pre-requisitos**

Pour intégrer une boutique Shopify à votre compte Upela, vous devez au préalable :

- 1. Abrir una cuenta Upela PRO (https://www.upela.com/es/mi-cuenta/conexion#register)
- 2. Contactar con el Servicio de Atención al Cliente para que te activen el menú « Mis Tiendas» en tu espacio cliente Upela ( enviar un email a contact@upela.com)

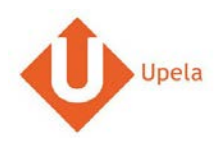

# **3. Configuración de tu tienda Shopify a través de tu espacio cliente Upela**

<span id="page-2-0"></span>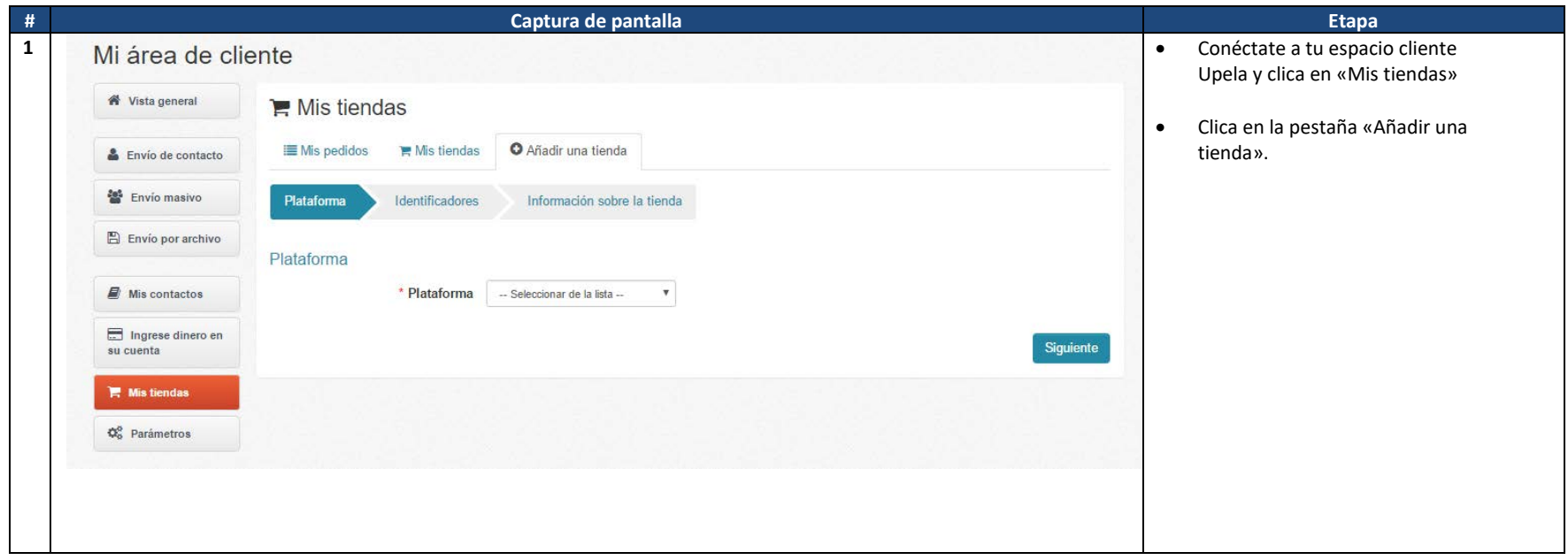

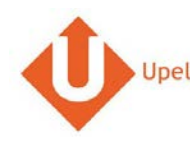

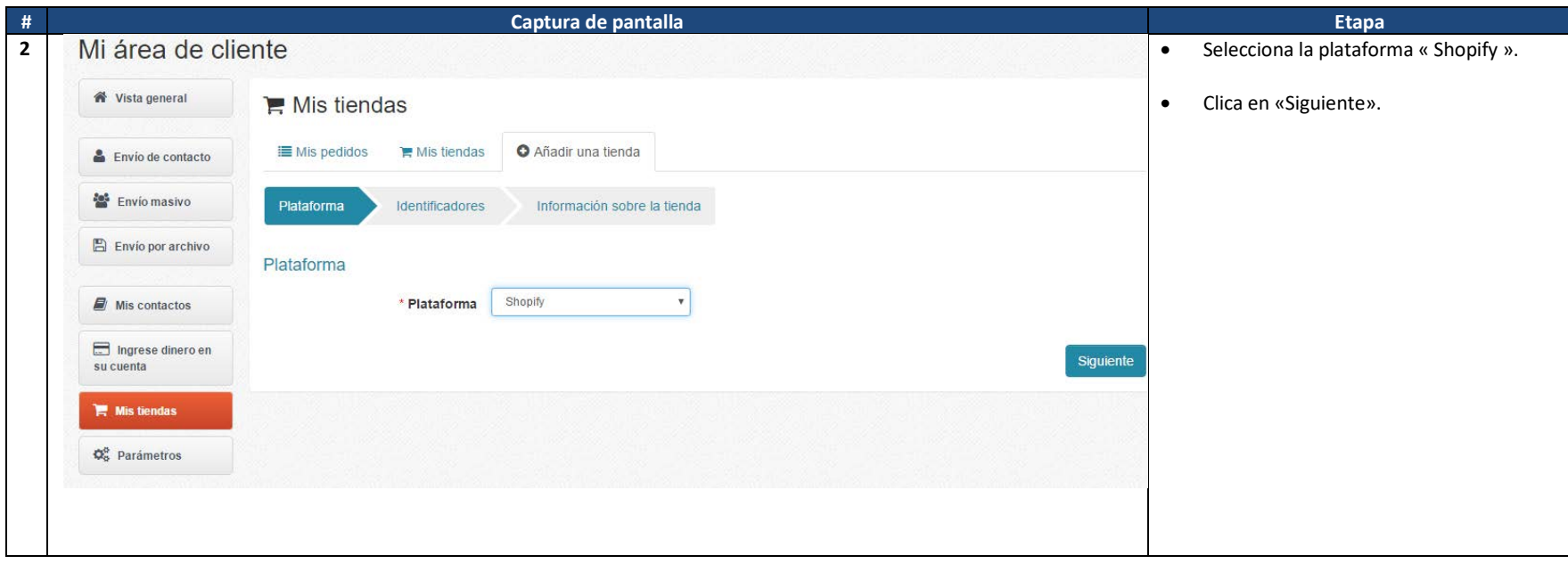

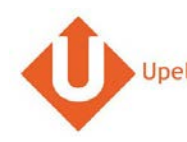

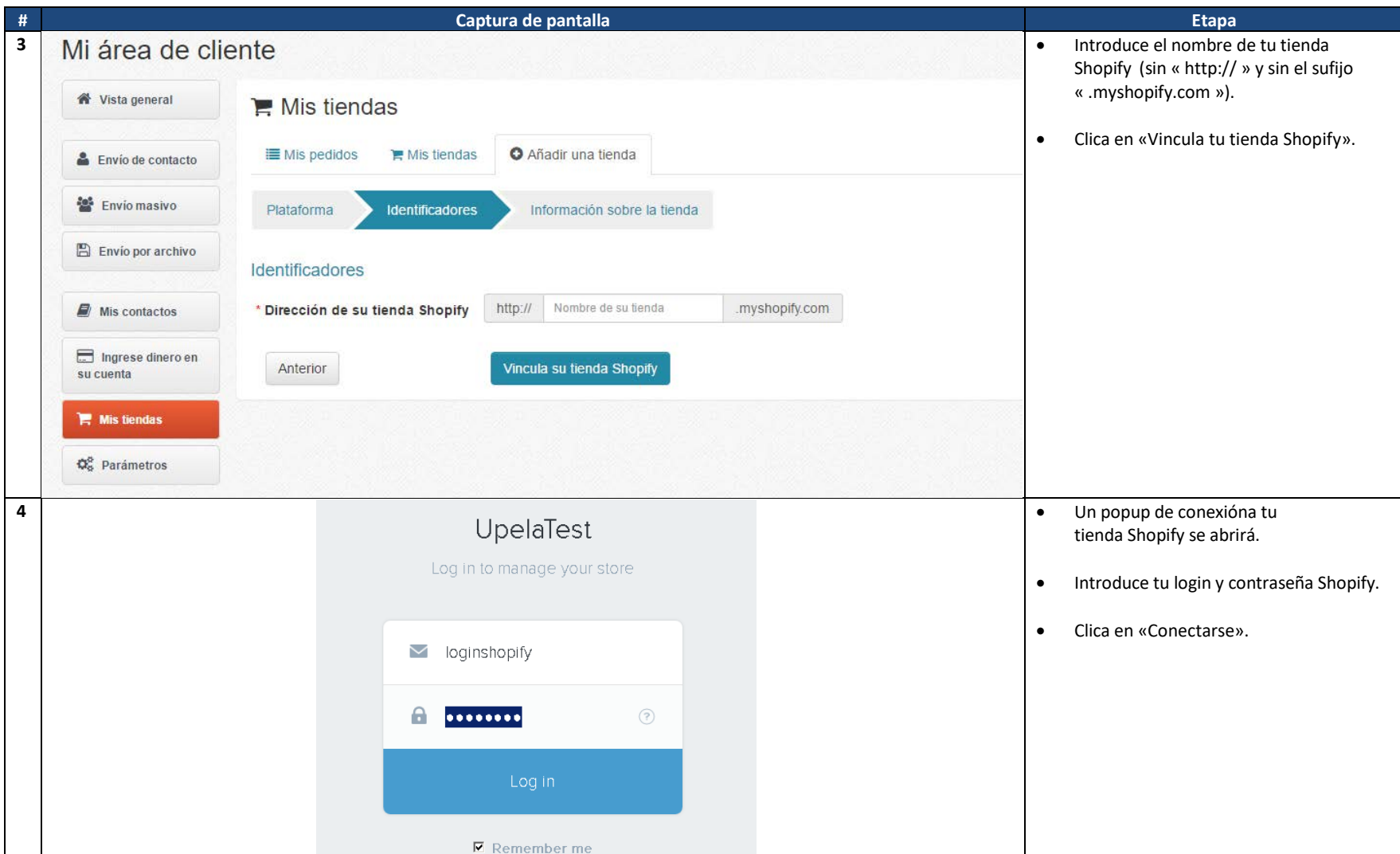

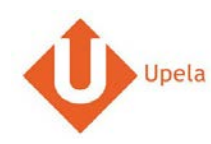

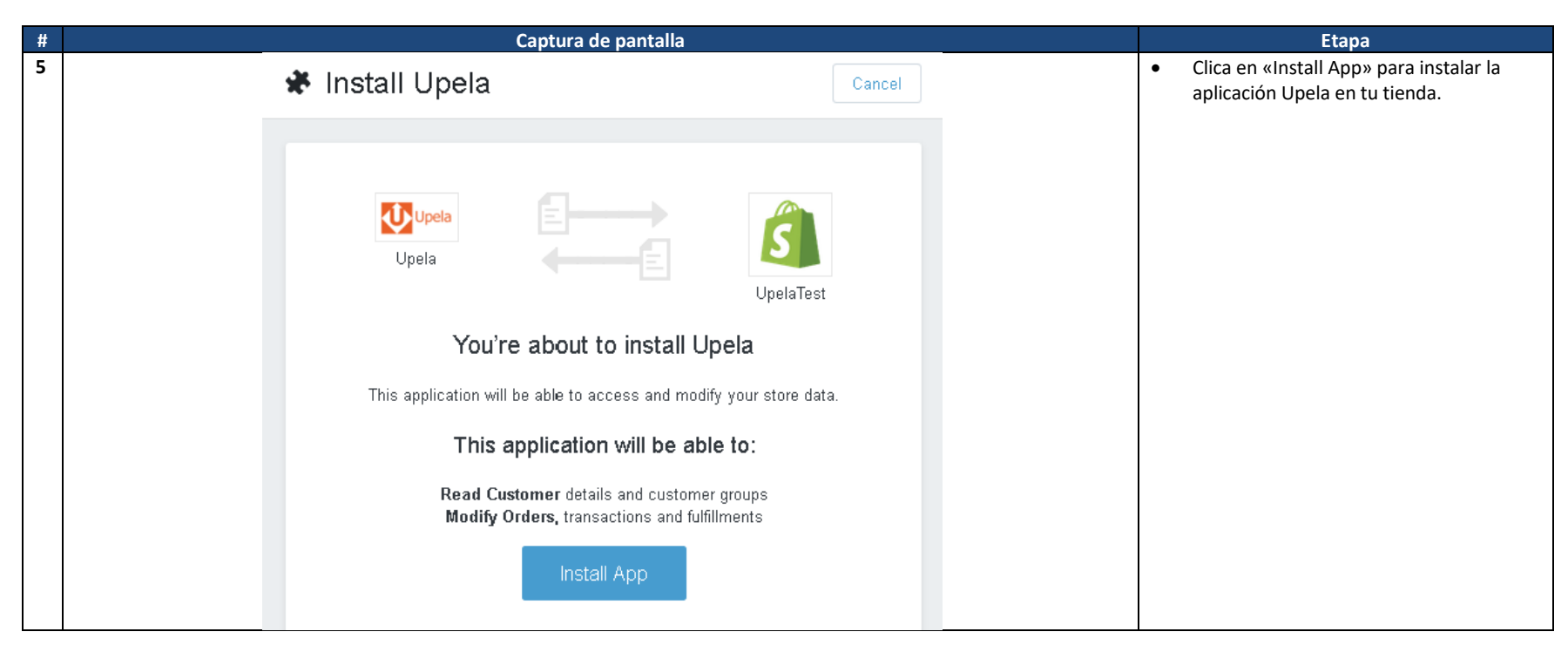

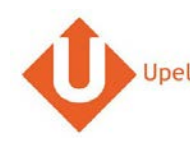

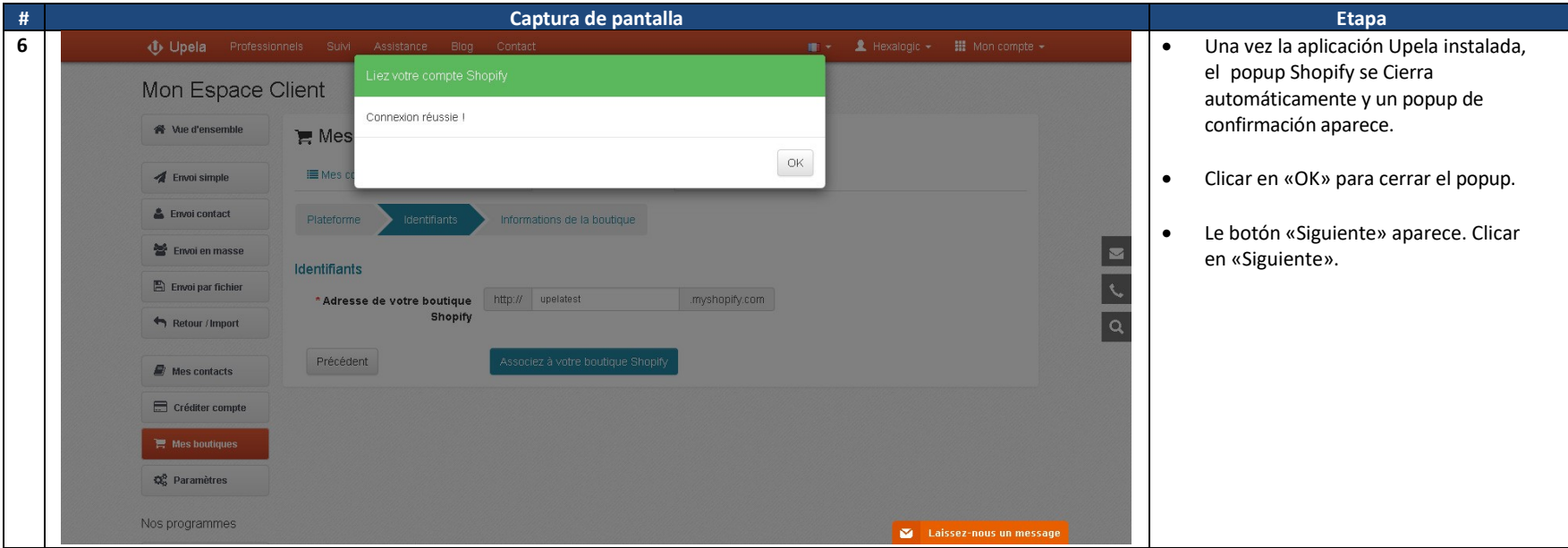

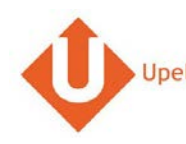

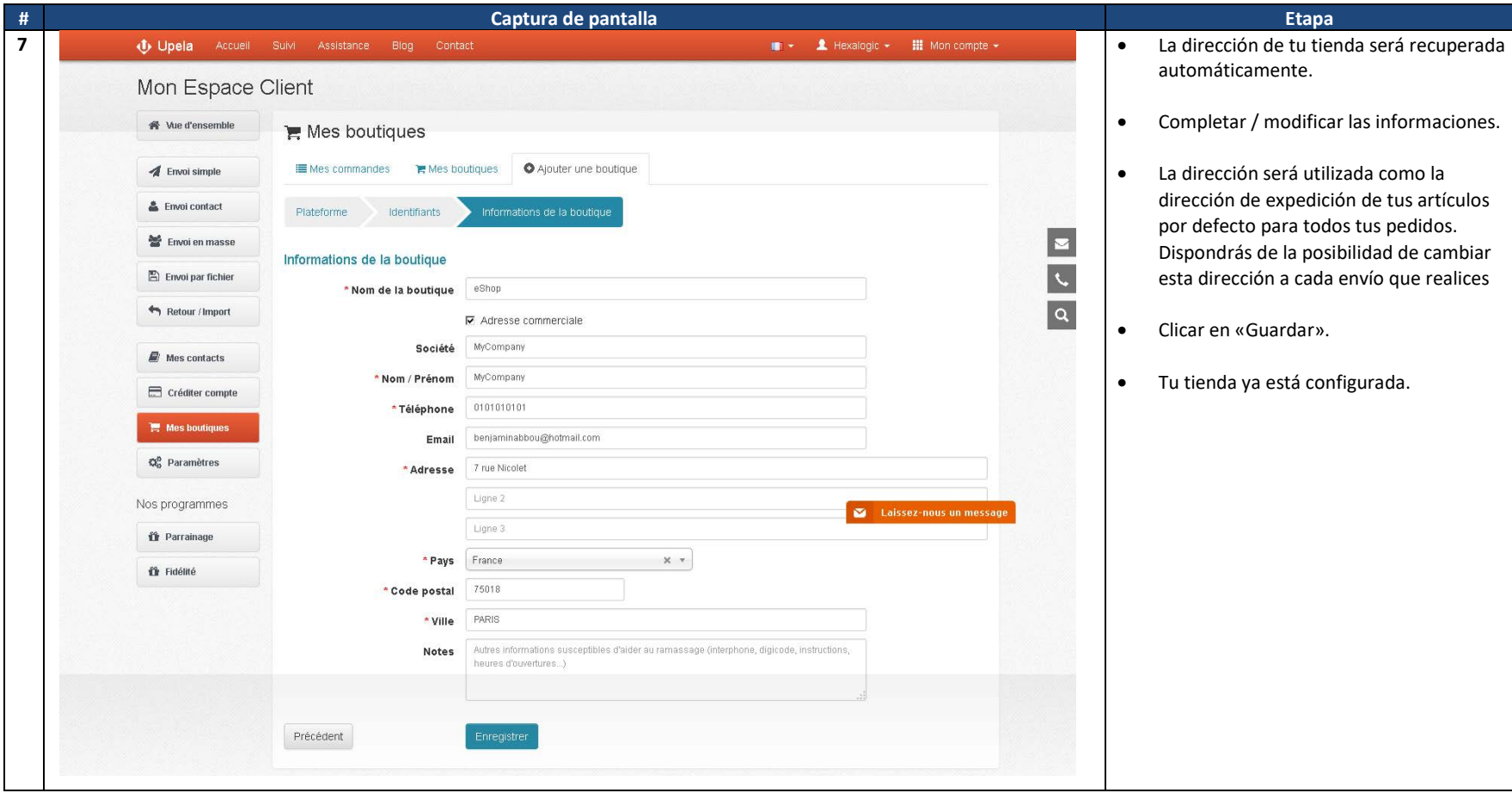

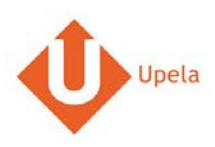

# **4. Descarga de los pedidos de tu tienda**

<span id="page-8-0"></span>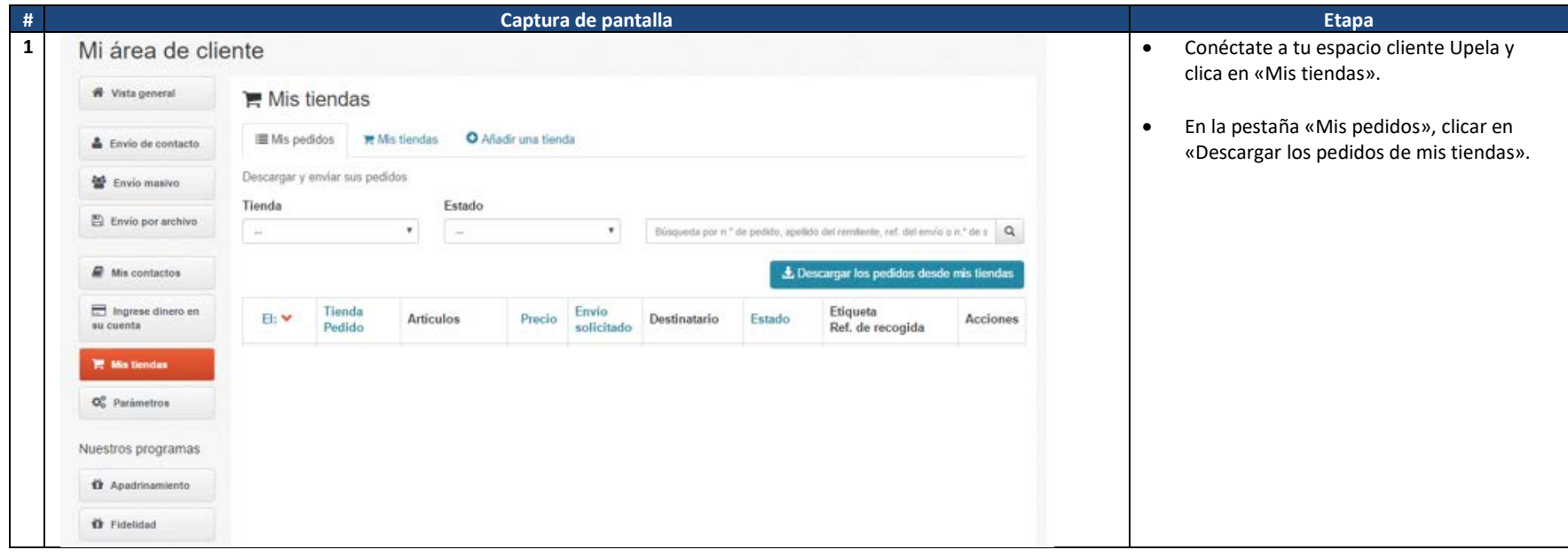

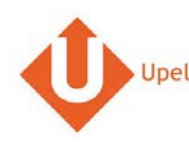

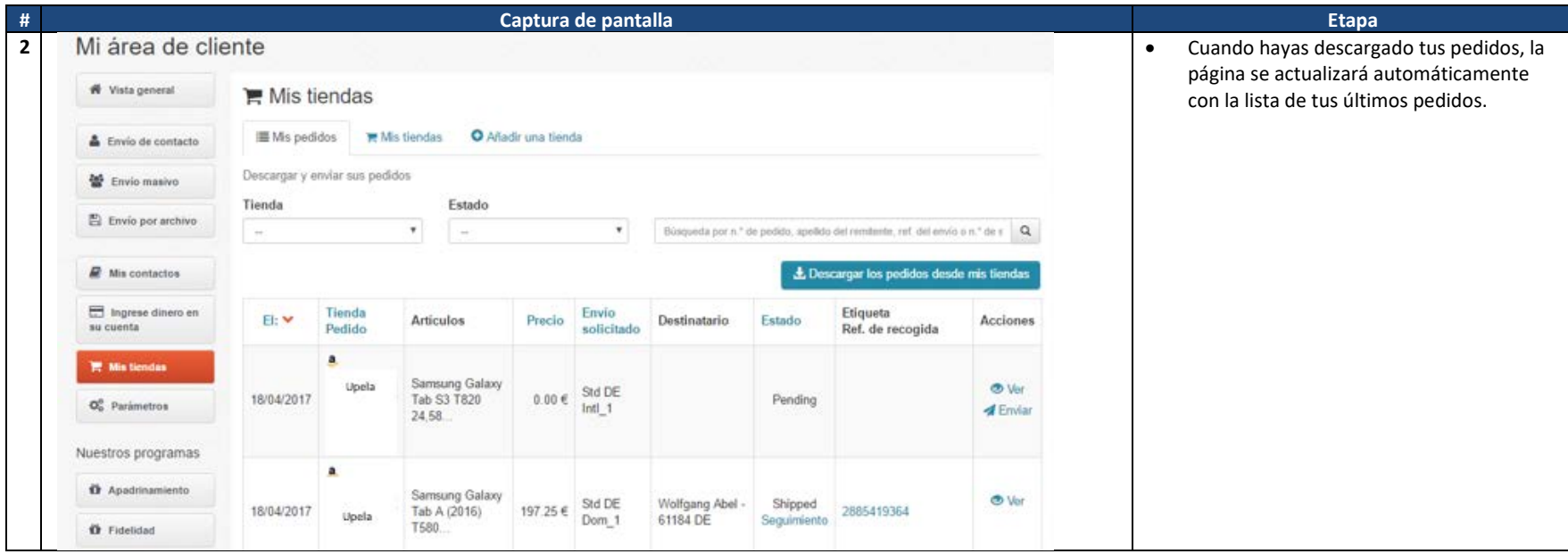

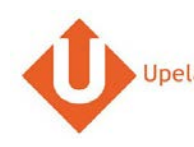

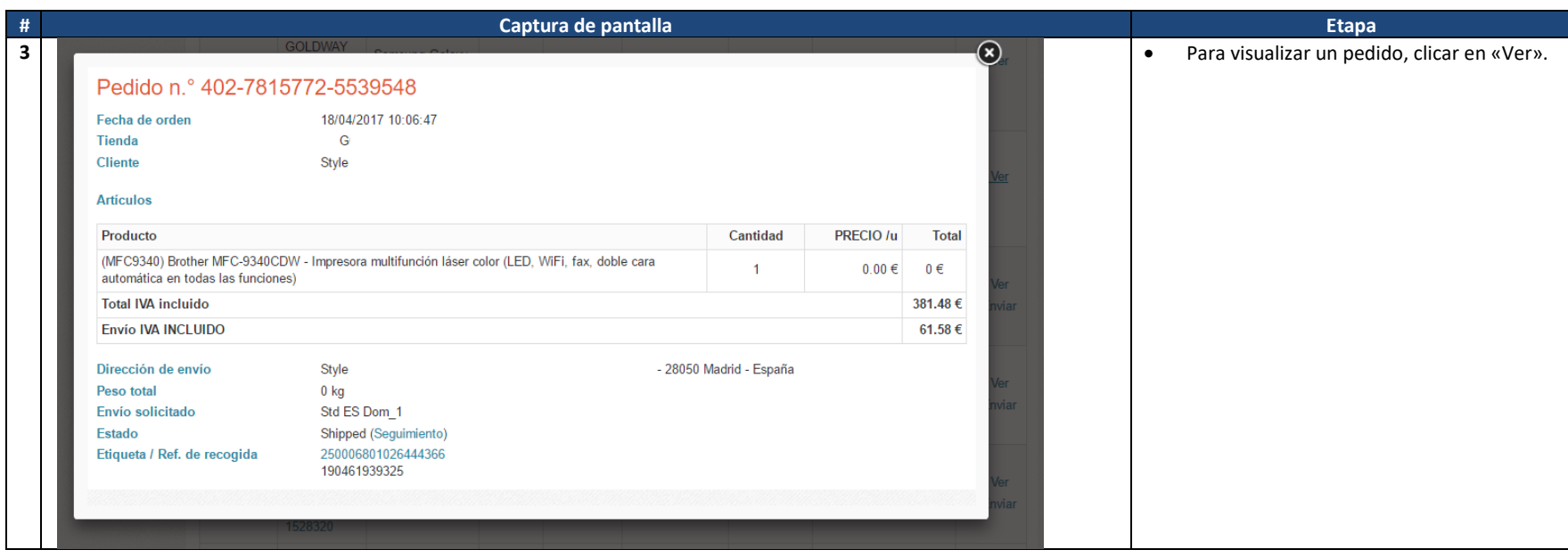

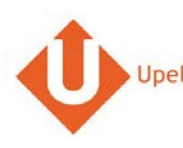

### **5. Envoi d'une commande**

<span id="page-11-0"></span>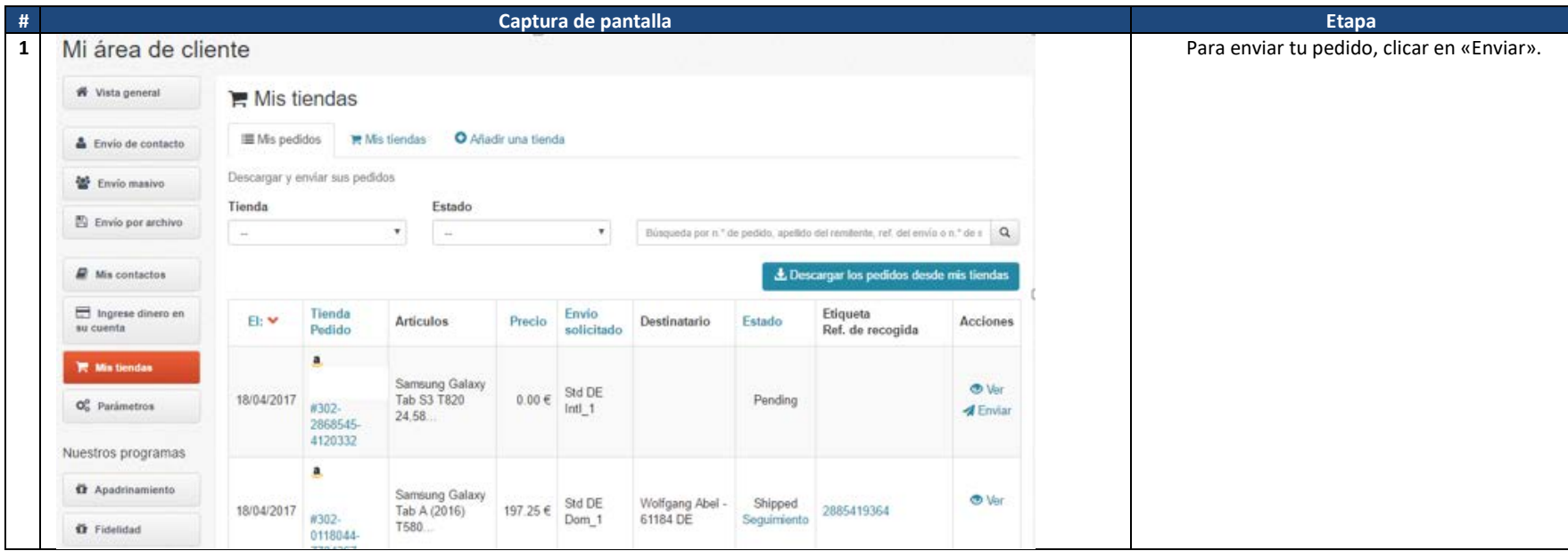

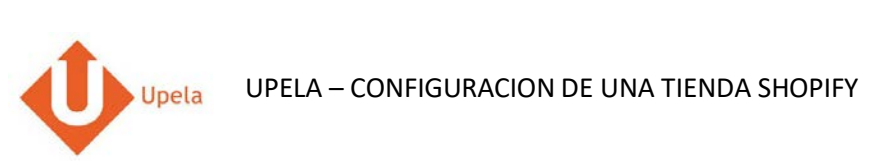

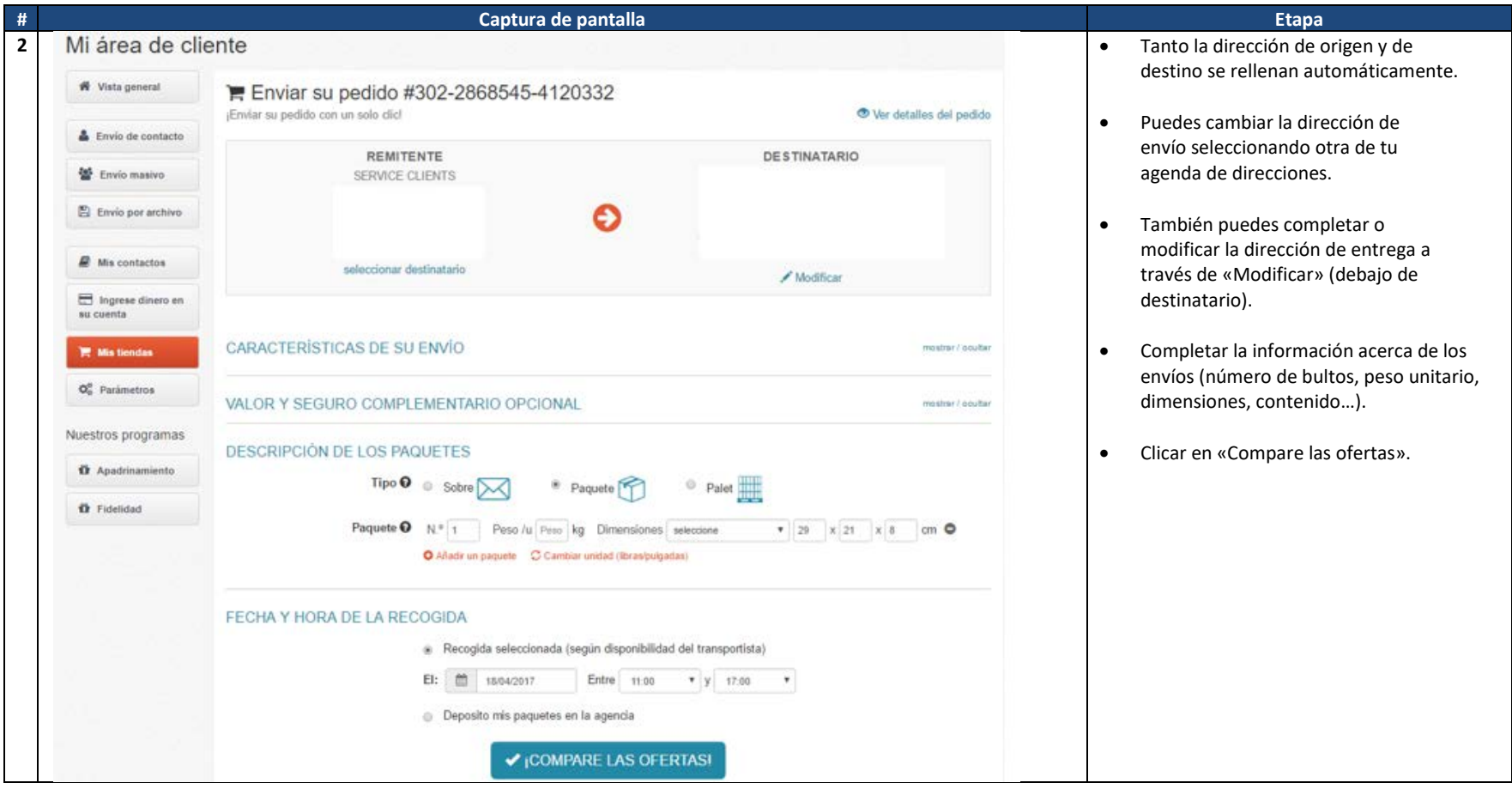